$\overline{010}$ COV.book Page 6 Monday, July 30, 2018 10:13 AM

### **T1 & CALL**

Ingresa al menú de llamadas. Recibir/ terminar una llamada. Mantenga presionado durante más de 2 segundos para cambiar la señal BLUETOOTH.

#### **Receptor para el control remoto**

#### **Botones numéricos (1 al 6)**

Para recibir las emisoras almacenadas. Mantenga presionado para almacenarlas.

### **ALBUM /**

Para saltear un álbum en el dispositivo de audio. Manténgalo apretado para saltear álbumes en forma continua.

(No disponible cuando se conecta un dispositivo USB en modo Android o iPod). Presione  $\blacktriangle$  para los pulgares hacia arriba o ▼ para los pulgares hacia abajo en Pandora® (página 15).

### **(repetir)**

(No disponible cuando un dispositivo USB en modo Android está conectado).

### **(aleatorio)**

(No disponible cuando un dispositivo USB en modo Android está conectado).

### **MIC (página 17)**

### **(reproducir/pausar)**

#### **EXTRA BASS**

Refuerza los sonidos graves en sincronía con el nivel del volumen. Presione para cambiar los ajustes de EXTRA BASS: [1], [2], [OFF].

### **Toma de entrada AUX**

#### **DSPL (pantalla)**

Presione para cambiar los elementos en pantalla.

#### **SCRL (desplazamiento)**

Manténgalo apretado para desplazarse a un elemento de la pantalla.

### Control remoto RM-X231

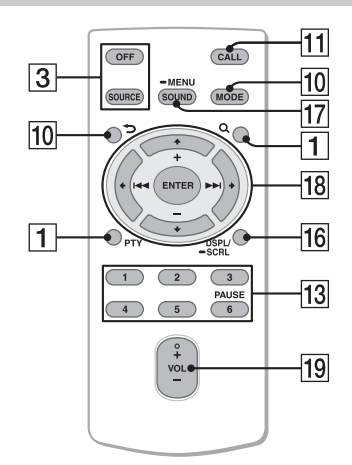

El botón VOL (volumen) + tiene un punto sensible al tacto.

### **17 SOUND**

Abra el menú SOUND directamente.

### **MENU**

Manténgalo presionado para abrir el menú de configuración.

### *<u>18</u>* **←/↑/↓/→**

Seleccione un elemento de configuración, etc.

#### **ENTER**

Ingrese el elemento seleccionado. Mantenga presionado durante más de 2 segundos para establecer o terminar la función "Sony | Music Center".

### **/ (anterior/siguiente)**

**+/– (álbum +/–)**

### **VOL (volumen) +/–**

Retire la película de aislamiento antes del uso.

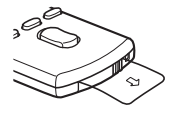

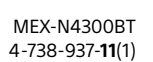

### $6E<sub>E</sub>$

010COV.book Page 7 Monday, July 30, 2018 10:13 AM

#### **masterpage: Right**

### Procedimientos iniciales

## Extracción del panel frontal

Es posible extraer el panel frontal de la unidad para evitar que la roben.

1 Mantenga presionado OFF  $(1)$  hasta que la unidad se apague, presione el botón de desbloqueo del panel frontal (2), luego deslice el panel hacia usted para quitarlo.

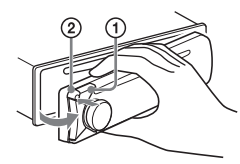

### **Alarma de precaución**

Si gira el interruptor de la llave de encendido hasta la posición OFF sin haber extraído el panel frontal, la alarma de precaución sonará durante unos segundos. La alarma sonará solamente si se utiliza el amplificador incorporado.

### Colocación del panel frontal

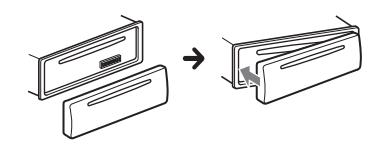

## Reinicio de la unidad

Antes de operar la unidad por primera vez, luego de reemplazar la batería del automóvil o cambiar las conexiones, debe reiniciar la unidad.

### 1 Presione DSPL y CALL durante más de 2 segundos.

### **Nota**

Al reiniciar la unidad, borrará los ajustes del reloj y algunos contenidos almacenados.

## Ajuste del reloj

- 1 Presione MENU, gire el selector de control para seleccionar [GENERAL] y, a continuación, presiónelo.
- 2 Gire el selector de control para seleccionar [SET CLOCK] y, a continuación, presiónelo.
- 3 Gire el selector de control para seleccionar [MANUAL] y luego presiónelo. La indicación de la hora parpadea.
- 4 Gire el selector de control para ajustar la hora y los minutos. Para mover la indicación digital, presione  $H = / H$  (SEEK  $-/-$ ).
- 5 Una vez ajustados los minutos, presione MENU. El ajuste se completa y el reloj se pone en funcionamiento.

### **Para visualizar el reloj** Presione DSPL.

### **Para configurar el reloj**

**automáticamente** Seleccione [AUTO <RDS>] en el paso 3.

## Verificación del voltaje de la batería

Puede verificar el voltaje actual de la batería. (No disponible si la fuente está apagada y se muestra el reloj).

1 Presione DSPL repetidas veces hasta que aparezca la pantalla de voltaje de la batería.

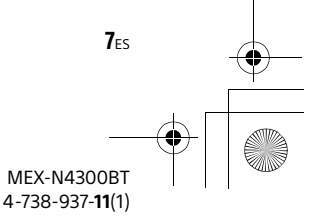

010COV.book Page 8 Monday, July 30, 2018 10:13 AM

## Preparación de un dispositivo BLUETOOTH

Puede disfrutar de la música o realizar llamadas de manos libres dependiendo del dispositivo BLUETOOTH compatible, como un teléfono inteligente, un teléfono celular o un dispositivo de audio (en lo sucesivo, "dispositivo BLUETOOTH" si no se especifica lo contrario). Para obtener detalles sobre la conexión, consulte el manual de instrucciones suministrado con el dispositivo.

Antes de conectar el dispositivo, baje el volumen de esta unidad; de lo contrario, se puede producir un sonido fuerte.

### Emparejamiento y conexión con un dispositivo BLUETOOTH

Cuando se conecta un dispositivo BLUETOOTH por primera vez, se requiere de un registro mutuo (que se llama "emparejamiento"). El emparejamiento permite que esta unidad y otros dispositivos se reconozcan entre sí. Esta unidad puede conectar dos dispositivos BLUETOOTH (dos teléfonos celulares o un teléfono celular y un dispositivo de audio).

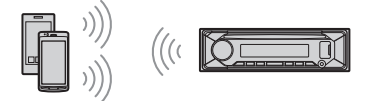

- 1 Coloque el dispositivo BLUETOOTH a menos de 1 m de esta unidad.
- 2 Presione MENU, gire el selector de control para seleccionar [BLUETOOTH] y, a continuación, presiónelo.
- **3** Gire el selector de control para seleccionar [SET PAIRING] y, a continuación, presiónelo.

4 Gire el selector de control para seleccionar [SET DEVICE 1]\* o [SET DEVICE 2]\* y, a continuación, presiónelo.

**@** parpadea mientras la unidad está en el modo de espera de emparejamiento.

- \* Se cambiará [SET DEVICE 1] o [SET DEVICE 2] por el nombre del dispositivo emparejado una vez que se haya completado el emparejamiento.
- 5 Realice el emparejamiento en el dispositivo BLUETOOTH para que detecte esta unidad.
- 6 Seleccione [MEX-N4300BT] que se muestra en la pantalla del dispositivo BLUETOOTH.

Si el nombre de su modelo no aparece, repita desde el paso 2.

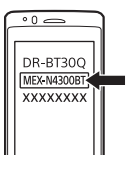

- 7 Si se requiere una clave de acceso\* en el dispositivo BLUETOOTH, ingrese [0000].
	- \* La clave de acceso se puede llamar "Código de acceso", "Código PIN", "Número PIN" o "Contraseña", etc., según el dispositivo.

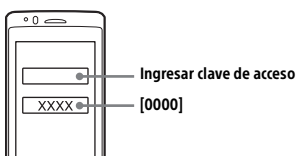

Cuando se realiza el emparejamiento, <sup>8</sup> permanece encendido.

8 Seleccione esta unidad en el dispositivo BLUETOOTH para establecer la conexión BLUETOOTH. se ilumina cuando se realiza la conexión.

#### **Nota**

Mientras se conecta a un dispositivo BLUETOOTH, esta unidad no se puede detectar desde otro dispositivo. Para habilitar la detección, ingrese el modo de emparejamiento y busque esta unidad desde otro dispositivo.

> MEX-N4300BT 4-738-937-**11**(1)

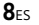

**masterpage: Right**

010COV.book Page 9 Monday, July 30, 2018 10:13 AM

### **Inicio de la reproducción**

Para obtener más información, consulte "Reproducción de un dispositivo BLUETOOTH" (página 13).

#### **Desconexión del dispositivo emparejado**

Realice los pasos 2 a 4 para desconectarse después de emparejar esta unidad y el dispositivo BLUETOOTH.

### Conexión con un dispositivo BLUETOOTH emparejado

Para usar un dispositivo emparejado, se requiere la conexión con esta unidad. Algunos dispositivos emparejados se conectarán automáticamente.

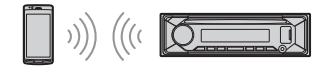

- 1 Presione MENU, gire el selector de control para seleccionar [BLUETOOTH] y, a continuación, presiónelo.
- 2 Gire el selector de control para seleccionar [SET BT SIGNL] y, a continuación, presiónelo. Asegúrese de que se ilumine ...
- 3 Activar la función BLUETOOTH en el dispositivo BLUETOOTH.
- 4 Opere el dispositivo BLUETOOTH para conectarlo a esta unidad. Se enciende  $\mathbf{B}^{\mathbf{N}}$  o  $\mathbf{B}^{\mathbf{N}}$ .

Iconos en la pantalla:

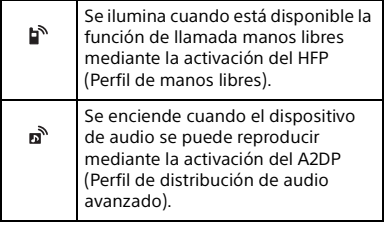

#### **Para conectar el último dispositivo conectado desde esta unidad**

Activar la función BLUETOOTH en el dispositivo BLUETOOTH. Para conectarse con el dispositivo de audio, presione SRC para seleccionar [BT AUDIO] y presione **II** (reproducir/pausar). Para conectarse con el teléfono celular, presione CALL.

### **Nota**

Mientras se transmite audio por BLUETOOTH, no puede conectarse desde esta unidad al teléfono celular. Conéctese desde el teléfono celular a esta unidad en su lugar.

#### **Consejo**

Con la señal BLUETOOTH activada: cuando se activa esta unidad, se vuelve a conectar automáticamente al último teléfono celular conectado.

### Conexión con un iPhone/iPod (emparejamiento automático BLUETOOTH)

Cuando se conecta al puerto USB un iPhone/iPod con iOS5 o posterior instalado, la unidad se empareja y se conecta con el iPhone/iPod automáticamente. Para habilitar el emparejamiento automático con BLUETOOTH, asegúrese de que [SET AUTOPAIR] en [BLUETOOTH] esté ajustado como [ON] (página 23).

- 1 Activar la función BLUETOOTH en iPhone/iPod.
- 2 Conecte el iPhone/iPod al puerto USB.

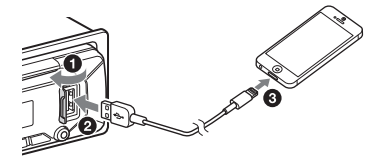

Asegúrese de que <br>
Se ilumine en la pantalla de la unidad.

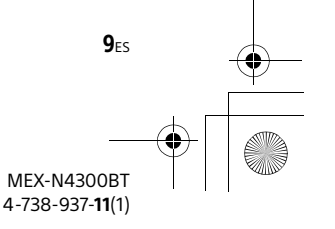

**masterpage: Left**

010COV.book Page 10 Monday, July 30, 2018 10:13 AM

#### **Notas**

 $10<sub>ES</sub>$ 

- El emparejamiento automático BLUETOOTH no es posible si la unidad ya está conectada a dos dispositivos BLUETOOTH. En este caso, desconecte cualquier dispositivo, luego vuelva a conectar el iPhone/iPod.
- Si no se establece el emparejamiento automático BLUETOOTH, consulte "Preparación de un dispositivo BLUETOOTH" (página 8).

## Conexión de un dispositivo USB

- 1 Baje el volumen de la unidad.
- 2 Conecte el dispositivo USB a la unidad.

Para conectar un iPod/iPhone, utilice el cable de conexión USB para iPod (no suministrado).

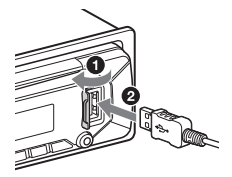

## Conexión de otro dispositivo de audio portátil

- 1 Apague el dispositivo de audio portátil.
- 2 Baje el volumen de la unidad.
- 3 Conecte el dispositivo de audio portátil a la toma de entrada AUX (minitoma estéreo) en la unidad con un cable de conexión (no suministrado)\*.
	- \* Asegúrese de utilizar un tapón de respiradero.

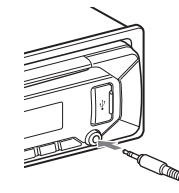

4 Presione SRC para seleccionar [AUX].

**Coincidencia del nivel de volumen del dispositivo conectado con otras fuentes** Comience la reproducción del dispositivo de

audio portátil en un nivel moderado y configure su nivel habitual de volumen en la unidad.

Presione MENU, luego seleccione [SOUND] [SET AUX VOL] (página 22).

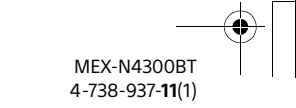

010COV.book Page 11 Monday, July 30, 2018 10:13 AM

#### **masterpage: Right**

## Escuchar la radio

## Escuchar la radio

Para escuchar una estación de radio, presione SRC para seleccionar [TUNER].

### Almacenamiento automático (BTM)

- 1 Presione MODE para cambiar la banda de radio (FM1, FM2, FM3, AM1 o AM2).
- 2 Presione MENU, gire el selector de control para seleccionar [GENERAL] y, a continuación, presiónelo.
- 3 Gire el selector de control para seleccionar [SET BTM] y, a continuación, presiónelo. La unidad almacena las emisoras en el orden de frecuencia en los botones numéricos.

### Sintonización

- 1 Presione MODE para cambiar la banda de radio (FM1, FM2, FM3, AM1 o AM2).
- 2 Realice la sintonización. Para realizar la sintonización manual Mantenga presionado  $\blacktriangleright\blacktriangleright\blacktriangleright\blacktriangleright\blacktriangleright$ (SEEK –/+) para ubicar la frecuencia aproximada y luego presione  $\blacktriangleright\blacktriangleright\blacktriangleright\blacktriangleright$ (SEEK –/+) repetidas veces para ajustar la frecuencia deseada.

Para realizar la sintonización automática Presione  $\blacktriangleright$  (SEEK –/+).

La búsqueda se detiene cuando la unidad recibe una emisora.

### Almacenamiento manual

1 Mientras recibe la emisora que desea almacenar, mantenga presionado un botón numérico (de 1 a 6) hasta que aparezca [MEM].

### Recepción de las emisoras almacenadas

1 Seleccione la banda y, a continuación, presione un botón numérico (de 1 a 6).

## Usar el RDS (Sistema de datos de radio)

### Selección de tipos de programa (PTY)

- 1 Presione PTY durante la recepción FM.
- 2 Gire el selector de control hasta que aparezca el tipo de programa deseado y, a continuación, presiónelo. La unidad comienza a buscar una estación que emita el tipo de programa seleccionado.

### Tipos de programas

**NEWS** (Noticias), **INFORM** (Información), **SPORTS** (Deportes), **TALK** (Talk), **ROCK** (Rock), **CLS ROCK** (Rock clásico), **ADLT HIT** (Éxitos para adultos), **SOFT RCK** (Rock soft), **TOP 40** (Top 40), **COUNTRY** (Country), **OLDIES** (Viejos éxitos), **SOFT** (Soft), **NOSTALGA** (Nostalgia), **JAZZ** (Jazz), **CLASSICL** (Clásicos), **R & B** (Ritmo y Blues), **SOFT R&B** (Ritmo suave y Blues), **LANGUAGE** (Idioma extranjero), **REL MUSC** (Música religiosa), **REL TALK** (Charla religiosa), **PERSNLTY** (Personalidad), **PUBLIC** (Público), **COLLEGE** (Universidad), **HABL ESP** (Charlas en español), **MUSC ESP** (Música española), **HIP HOP** (Hip-Hop), **WEATHER** (Clima)

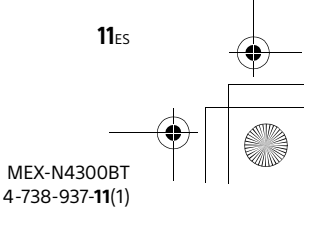

010COV.book Page 12 Monday, July 30, 2018 10:13 AM

### Reproducción

## Reproducción de un disco

1 Inserte el disco (etiqueta hacia arriba).

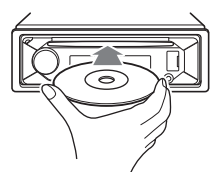

La reproducción se inicia automáticamente.

## Reproducción de un dispositivo USB

En este manual de instrucciones, "iPod" se utiliza como una referencia general para las funciones del iPod en un iPod y iPhone, a menos que se especifique lo contrario en el texto o las ilustraciones.

Para obtener más información acerca de la compatibilidad del iPod, consulte "Acerca del iPod" (página 25) o visite el sitio web de soporte técnico en línea que figura en la cubierta posterior.

Se pueden utilizar dispositivos de tipo USB\* compatibles con el estándar USB, de tipo AOA (Android Open Accessory) 2.0, MSC (Clase de Almacenamiento Masivo) y MTP (Protocolo de Transferencia Multimedia). Según el dispositivo USB, se podrá seleccionar el modo Android o el modo MSC/MTP en la unidad.

Algunos reproductores de medios digitales o teléfonos inteligentes con Android podrían requerir configuración en modo MTP.

\* por ejemplo, una unidad flash USB, un reproductor de medios digitales, un teléfono inteligente con Android

#### **Notas**

- Para obtener más información acerca de la compatibilidad del dispositivo USB, visite el sitio web de soporte técnico en línea que figura en la cubierta posterior.
- Los teléfonos inteligentes que tengan instalado el sistema operativo Android 4.1 o superior son compatibles con Android Open Accessory 2.0 (AOA 2.0). Sin embargo, es posible que algunos teléfonos inteligentes no sean totalmente compatibles con AOA 2.0, aunque tengan instalado sistema operativo Android 4.1 o superior. Para obtener más información acerca de la compatibilidad del teléfono inteligente con Android, visite el sitio web de soporte técnico en línea que figura en la cubierta posterior.
- No es posible reproducir los archivos que se indican a continuación.
- MP3/WMA/AAC/FLAC: – archivos protegidos por derechos de autor
- archivos DRM (Gestión de derechos digitales)
- archivos de audio de canales múltiples
- MP3/WMA/AAC:
- archivos con formato de compresión sin pérdida

Antes de establecer una conexión, seleccione el modo USB (modo Android o modo MSC/MTP) en función del dispositivo USB (página 21).

- 1 Conecte el dispositivo USB al puerto USB (página 10). Se inicia la reproducción. Si ya hay un dispositivo conectado, para iniciar la reproducción presione SRC para seleccionar [USB] ([IPD] aparecerá en la pantalla una vez que se reconozca el iPod).
- 2 Ajuste el volumen de esta unidad.

### **Para detener la reproducción**

Mantenga presionado OFF durante 1 segundo.

### **Para extraer el dispositivo**

Detenga la reproducción y extraiga el dispositivo.

### **Precaución para el iPhone**

Cuando se conecta un iPhone mediante USB, el volumen de la llamada telefónica se controla mediante el iPhone y no en la unidad. Tenga cuidado de no subir el volumen de la unidad de forma involuntaria durante una llamada, ya que puede provocar un sonido fuerte repentino cuando la finalice.

> MEX-N4300BT 4-738-937-**11**(1)

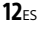

**masterpage: Right**

010COV.book Page 13 Monday, July 30, 2018 10:13 AM

## Reproducción de un dispositivo BLUETOOTH

Puede reproducir contenidos en un dispositivo conectado que sea compatible con BLUETOOTH A2DP (Perfil de distribución de audio avanzado).

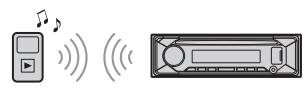

- 1 Haga una conexión BLUETOOTH con el dispositivo de audio (página 8). Para seleccionar el dispositivo de audio, presione MENU, luego seleccione  $[BLU ETOOTH] \rightarrow [SET AUDIODEV]$ (página 23).
- 2 Presione SRC para seleccionar [BT AUDIO].
- 3 Opere su dispositivo de audio para iniciar la reproducción.
- 4 Ajuste el volumen de esta unidad.

#### **Notas**

- Dependiendo del dispositivo de audio, es posible que la información tal como el título, número de pista/tiempo y el estado de reproducción no se muestren en esta unidad.
- Incluso si se cambia la fuente en esta unidad, no se detiene la reproducción del dispositivo de audio.
- [BT AUDIO] no aparece en la pantalla mientras se ejecuta la aplicación "Sony | Music Center" mediante la función BLUETOOTH.

#### **Coincidencia del nivel de volumen del dispositivo BLUETOOTH con otras fuentes**

Comience la reproducción del dispositivo de audio BLUETOOTH en un nivel moderado y configure su nivel habitual de volumen en la unidad.

Presione MENU, luego seleccione [SOUND] [SET BTA VOL] (página 22).

## Búsqueda y reproducción de pistas

### Reproducción repetida y aleatoria

No disponible cuando se conecta un dispositivo USB en modo Android.

1 Durante la reproducción, presione  $\subset$  (repetir) o  $\subset$  (aleatorio) repetidamente para seleccionar el modo de reproducción deseado. La reproducción en el modo de reproducción seleccionado puede tardar en comenzar.

Los modos de reproducción disponibles varían en función de la fuente de sonido seleccionada.

### Búsqueda de una pista por nombre ("Quick-BrowZer™")

No disponible cuando se conecta un dispositivo USB en modo Android o iPod.

1 Durante la reproducción del CD o USB, presione  $Q$  (navegar)\* para que aparezca la lista de categorías de búsqueda.

Cuando aparece la lista de pistas, presione  $\blacktriangleright$  (volver) repetidamente hasta que aparezca la categoría de búsqueda deseada.

- \* Durante la reproducción USB, presione  $Q$  (navegar) durante más de 2 segundos para volver directamente al inicio de la lista de categorías.
- 2 Gire el selector de control para seleccionar la categoría de búsqueda deseada y, a continuación, presiónelo para confirmarla.
- 3 Repita el paso 2 para buscar la pista deseada.

Se inicia la reproducción.

**Para salir del modo "Quick-BrowZer"** Presione  $Q$  (navegar).

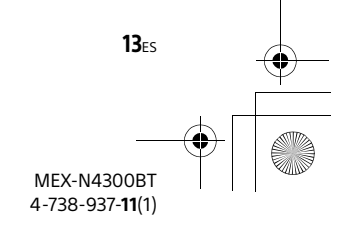

010COV.book Page 14 Monday, July 30, 2018 10:13 AM

### Búsqueda salteando elementos (Modo saltar) Escuchar Pandora®

No disponible cuando se conecta un dispositivo USB en modo Android o iPod.

- 1 Durante la reproducción del CD o USB presione  $Q$  (navegar).
- 2 Presione  $\blacktriangleright$  (SEEK +).

 $14E<sub>ES</sub>$ 

3 Gire el selector de control para seleccionar el elemento.

Se dan saltos en pasos que representan el 10 % de la cantidad total de elementos presentes en la lista.

- 4 Presione ENTER para volver al modo "Quick-BrowZer". Aparecerá el elemento seleccionado.
- 5 Gire el selector de control para seleccionar el elemento deseado y, a continuación, presiónelo. Se inicia la reproducción.

Pandora® está disponible para transmitir música a través de su iPhone. Puede controlar Pandora® en un teléfono inteligente con Android/iPhone conectado por BLUETOOTH desde esta unidad. Pandora® solo está disponible en ciertos países. Visite http://www.pandora.com/legal

para mayor información.

## Configurar Pandora®

- 1 Verifique la compatibilidad de su dispositivo móvil a través del Sitio Web de soporte técnico en línea en la contraportada.
- 2 Descargue la última versión de la aplicación Pandora® desde la App Store de su teléfono inteligente. Se puede encontrar una lista de dispositivos compatibles en www.pandora.com/everywhere/ mobile

## Transmitir Pandora®

- 1 Haga una conexión BLUETOOTH con el dispositivo de audio (página 8). Para seleccionar el dispositivo auditivo, presione MENU, luego seleccione [BLUETOOTH] → [AUDIODEV] (página 23).
- 2 Presione SRC para seleccionar [PANDORA].
- 3 Inicie la aplicación Pandora® en su dispositivo móvil.
- 4 Presione  $\blacktriangleright$ II (reproducir/pausar) para comenzar la reproducción.

### **Si aparece el número de dispositivo**

Asegúrese de que se muestren los mismos números (por ejemplo, 123456) en esta unidad y en el dispositivo móvil, luego presione ENTER en esta unidad y seleccione [Sí] en el dispositivo móvil.

> MEX-N4300BT 4-738-937-**11**(1)

010COV.book Page 15 Monday, July 30, 2018 10:13 AM

### **Al activar la función BLUETOOTH**

Puede ajustar el nivel del volumen. Presione MENU, luego seleccione [SOUND] → [SET BTA VOL] (página 22).

## Operaciones disponibles en Pandora®

### Comentarios de "pulgares"

Los comentarios de "Pulgares arriba" o "Pulgares abajo" le permiten personalizar las estaciones.

1 Durante la reproducción, presione  $\triangle$  (Pulgares arriba) o  $\nabla$  (Pulgares abajo).

### Usar la lista de estaciones

La lista de estaciones le permite seleccionar fácilmente una estación deseada.

- 1 Durante la reproducción, presione (navegar).
- 2 Presione  $\blacktriangleright\blacktriangleright$ I (SEEK +) para seleccionar el orden de clasificación  $[BY$  DATE] o  $[A$  TO Z].
- 3 Gire el selector de control para seleccionar la estación deseada y, a continuación, presiónelo. Se inicia la reproducción.

### Marcadores

La canción que se está reproduciendo se puede marcar y almacenar en su cuenta de Pandora®.

1 Durante la reproducción, presione MODE.

### Llamadas manos libres (a través de BLUETOOTH solamente)

Para usar un teléfono celular, conéctelo con esta unidad. Puede conectar dos teléfonos celulares a la unidad. Para obtener más información, consulte "Preparación de un dispositivo BLUETOOTH" (página 8).

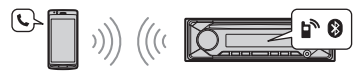

## Recepción de una llamada

1 Presione CALL cuando se recibe una llamada con un tono de llamada. Comienza la llamada telefónica.

### **Nota**

El tono de llamada y la voz del hablante se emiten desde los altavoces frontales. Para seleccionar los altavoces para las llamadas de manos libres, presione MENU, luego seleccione [BLUETOOTH] [SET VOICE-OUT] (página 23).

#### **Para rechazar la llamada**

Mantenga presionado OFF durante 1 segundo.

#### **Para terminar la llamada**

Vuelva a presionar CALL.

## Hacer una llamada

Puede hacer una llamada desde la agenda telefónica o el historial de llamadas cuando se conecta un teléfono celular compatible con PBAP (Perfil de acceso a la libreta de teléfonos).

Cuando dos teléfonos celulares están conectados a la unidad, seleccione cualquiera de los dos teléfonos.

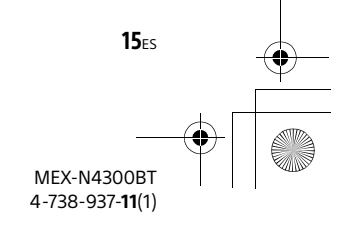

010COV.book Page 16 Monday, July 30, 2018 10:13 AM

# Desde la agenda telefónica

1 Presione CALL.

Cuando dos teléfonos celulares están conectados a la unidad, gire el selector de control para seleccionar cualquier teléfono y luego presiónelo.

- 2 Gire el selector de control para seleccionar [PHONE BOOK] y, a continuación, presiónelo.
- 3 Gire el selector de control para seleccionar una inicial de la lista de iniciales y, a continuación, presiónelo.
- 4 Gire el selector de control para seleccionar un nombre de la lista de nombres y, a continuación, presiónelo.
- 5 Gire el selector de control para seleccionar un número de la lista de números y, a continuación, presiónelo. Comienza la llamada telefónica.

### Desde el historial de llamadas

- 1 Presione CALL. Cuando dos teléfonos celulares están conectados a la unidad, gire el selector de control para seleccionar cualquier teléfono y luego presiónelo.
- 2 Gire el selector de control para seleccionar [RECENT CALL] y, a continuación, presiónelo.

Aparece una lista del historial de llamadas.

 $16ES$ 

**3** Gire el selector de control para seleccionar un nombre o número de teléfono del historial de llamadas y, a continuación, presiónelo. Comienza la llamada telefónica.

### Por el ingreso del número de teléfono

### 1 Presione CALL.

Cuando dos teléfonos celulares están conectados a la unidad, gire el selector de control para seleccionar cualquier teléfono y luego presiónelo.

- 2 Gire el selector de control para seleccionar [DIAL NUMBER] y, a continuación, presiónelo.
- 3 Gire el selector de control para ingresar el número de teléfono, y finalmente seleccione [ ] (espacio), luego presione ENTER\*. Comienza la llamada telefónica.

\* Para mover la indicación digital, presione  $H = / H$  (SEEK -/+).

### **Nota**

[] aparece en lugar de [#] en la pantalla.

### Por rellamada

### 1 Presione CALL.

Cuando dos teléfonos celulares están conectados a la unidad, gire el selector de control para seleccionar cualquier teléfono y luego presiónelo.

2 Gire el selector de control para seleccionar [REDIAL] y luego presiónelo.

Comienza la llamada telefónica.

### Por etiquetas de voz

Para hacer una llamada, diga la etiqueta de voz almacenada en un teléfono celular conectado que tiene una función de marcado por voz.

1 Presione CALL.

Cuando dos teléfonos celulares están conectados a la unidad, gire el selector de control para seleccionar cualquier teléfono y luego presiónelo.

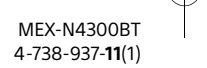

010COV.book Page 17 Monday, July 30, 2018 10:13 AM

- 2 Gire el selector de control para seleccionar [VOICE DIAL] y, a continuación, presiónelo. Además, mantenga presionado VOICE durante más de 2 segundos.
- 3 Diga la etiqueta de voz almacenada en el teléfono celular.

Se reconoce su voz y se realiza la llamada.

#### **Para cancelar el marcado por voz** Presione VOICE.

## Operaciones disponibles durante la llamada

### **Para ajustar el volumen del tono de llamada**

Gire el selector de control mientras recibe una llamada.

### **Para ajustar el volumen de la voz del hablante**

Gire el selector de control durante una llamada.

#### **Para ajustar el volumen para la otra parte (ajuste de ganancia del micrófono)** Presione MIC.

Niveles de volumen ajustables: [MIC-LOW], [MIC-MID], [MIC-HI].

### **Para reducir el eco y el ruido (Cancelador de eco/Modo de cancelación de ruido)**

Mantenga presionado MIC. Modo configurable: [EC/NC-1], [EC/NC-2].

### **Para cambiar entre el modo de manos libres y el modo portátil**

Durante una llamada, presione MODE para cambiar el audio de la llamada telefónica entre la unidad y el teléfono celular.

### **Nota**

Dependiendo del teléfono celular, esta operación puede no estar disponible.

## Funciones útiles

## "Sony | Music Center" con un iPhone o un teléfono inteligente con Android™

Se requiere la descarga de la última versión de la aplicación "Sony | Music Center" desde la App Store para iPhone o desde Google Play para teléfonos inteligentes con Android.

#### **Notas**

- Para su seguridad, siga las leyes y normas de tránsito locales y no opere la aplicación mientras conduce.
- "Sony | Music Center" es una aplicación para controlar los dispositivos de audio de Sony compatibles con "Sony | Music Center" a través de su iPhone o teléfono inteligente con Android.
- Lo que se puede controlar con "Sony | Music Center" varía según el dispositivo conectado.
- Para hacer uso de las funciones de "Sony | Music Center" puede consultar la información correspondiente en su iPhone o teléfono inteligente con Android.
- Para más detalles sobre "Sony | Music Center" visite la siguiente URL: http://www.sony.net/smcqa/
- Visite el sitio web que figura a continuación para verificar los modelos compatibles de iPhone y el teléfono inteligente con Android. Para iPhone: visite la App Store Para los teléfonos inteligentes con Android: visite Google Play

### Establecer la conexión con "Sony | Music Center"

1 Establezca la conexión BLUETOOTH con un iPhone o teléfono inteligente con Android (página 8).

Para seleccionar el dispositivo de audio, presione MENU, luego seleccione [BLUETOOTH] → [SET AUDIODEV] (página 23).

2 Inicio de la aplicación "Sony | Music Center".

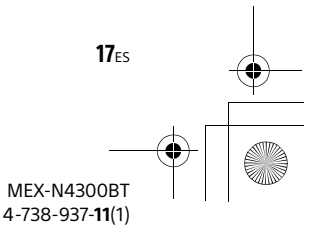

**masterpage: Left**

010COV.book Page 18 Monday, July 30, 2018 10:13 AM

control para seleccionar [SONY APP] y, a continuación, presiónelo. Se iniciará la conexión con el iPhone o teléfono inteligente con Android. Para más información sobre las operaciones en iPhone o teléfono inteligente con Android, consulte la sección de ayuda de la aplicación.

### **Si aparece el número de dispositivo**

Asegúrese de que aparezca el número (por ejemplo, 123456) y luego seleccione [Sí] en el iPhone o teléfono inteligente con Android.

### **Para terminar la conexión**

Presione MENU, gire el selector de control para seleccionar [SONY APP] y, a continuación, presiónelo.

### Selección de la fuente o aplicación

Puede operar para seleccionar la fuente o la aplicación deseada en el iPhone o teléfono inteligente con Android.

### **Para visualizar la lista de fuentes**

Presione SRC repetidamente. Además, presione SRC, gire el selector de control para seleccionar la fuente deseada y luego presione ENTER.

**Para mostrar la lista de fuentes** Presione SRC.

### Anuncio de SMS por guía de voz (solo teléfonos inteligentes con Android)

Los mensajes SMS se leen automáticamente a través de los altavoces del automóvil cuando se reciben.

Para obtener detalles sobre la configuración, consulte la ayuda de la aplicación.

 $18<sub>ES</sub>$ 

### Respuesta de un mensaje de SMS (solo teléfonos inteligentes con Android)

Puede responder un mensaje si toca el ícono de respuesta.

- **1** Active la aplicación "Sony | Music Center", luego toque el icono [Reply] (responder). La pantalla de entrada de mensajes aparece en la aplicación "Sony | Music Center".
- **2** Ingrese un mensaje de respuesta por reconocimiento de voz. La lista de mensajes candidatos aparece en la aplicación "Sony | Music Center".
- **3** Gire el selector de control para seleccionar el mensaje deseado y, a continuación, presiónelo. Se envía el mensaje.

### Ajustes de sonido y visualización

Puede configurar los ajustes relacionados con el sonido y la pantalla a través del iPhone o teléfono inteligente con Android.

Para obtener detalles sobre la configuración, consulte la ayuda de la aplicación.

## Uso de reconocimiento de voz (solo teléfonos inteligentes con Android)

- 1 Mantenga presionada VOICE para activar el reconocimiento de voz.
- 2 Diga el comando de voz deseado en el micrófono.

### **Para desactivar el reconocimiento de voz**

Presione VOICE.

#### **Notas**

- El reconocimiento de voz puede no estar disponible en ciertos automóviles.
- El reconocimiento de voz puede no funcionar correctamente según el rendimiento del teléfono inteligente Android conectado.
- Opere en las condiciones donde el ruido, como el del motor, se minimiza durante el reconocimiento de voz.

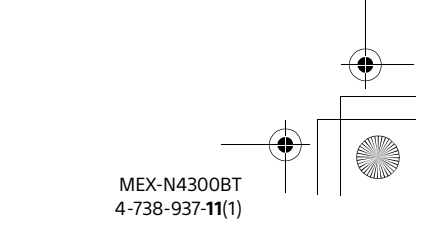

**masterpage: Right**

010COV.book Page 19 Monday, July 30, 2018 10:13 AM

## Uso de "Siri Eyes Free"

"Siri Eyes Free" le permite usar un iPhone manos libres simplemente al hablar por el micrófono. Esta función requiere que conecte un iPhone a la unidad mediante BLUETOOTH. La disponibilidad está limitada al iPhone 4s o posteriores. Asegúrese de que su iPhone tenga la última versión de iOS.

Debe completar las configuraciones de conexión y el registro de BLUETOOTH para el iPhone con la unidad por adelantado. Para obtener más información, consulte "Preparación de un dispositivo BLUETOOTH" (página 8). Para seleccionar el iPhone, presione MENU, luego seleccione [BLUETOOTH] → [SET AUDIODEV] (página 23).

### 1 Activar la función Siri en iPhone. Para obtener detalles, consulte el manual de instrucciones suministrado con el iPhone.

2 Mantenga presionado VOICE durante más de 2 segundos.

Aparece la pantalla del comando por voz.

3 Después de que el iPhone emita un pitido, hable por el micrófono. El iPhone hace un nuevo pitido, luego Siri comienza a responder.

### **Para desactivar "Siri Eyes Free"**

Presione VOICE.

#### **Notas**

- Es posible que el iPhone no reconozca su voz según las condiciones de uso (por ejemplo, si está en un automóvil en movimiento).
- Es posible que "Siri Eyes Free" no funcione correctamente o que el tiempo de respuesta se retrase en lugares donde las señales de iPhone son difíciles de recibir.
- Dependiendo de las condiciones en que se opera el iPhone, es posible que "Siri Eyes Free" no funcione correctamente o se cierre.
- Si reproduce una pista con un iPhone que utiliza la conexión de audio BLUETOOTH, cuando comienza la reproducción de la pista a través de BLUETOOTH, "Siri Eyes Free" se cierra automáticamente y la unidad cambia a la fuente de audio BLUETOOTH.
- Cuando se activa "Siri Eyes Free" durante la reproducción de audio, la unidad puede cambiar a la fuente de audio BLUETOOTH incluso si no especifica una pista para la reproducción.
- Cuando se conecta el iPhone a un puerto USB, es posible que "Siri Eyes Free" no funcione correctamente o se cierre.
- Al conectar el iPhone a la unidad a través de USB, no active Siri con el iPhone. "Siri Eyes Free" puede no funcionar correctamente o puede dejar de funcionar.
- No hay sonido de audio mientras se activa "Siri Eyes Free".

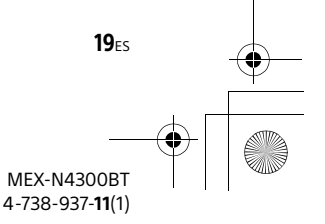

**masterpage: Left**

010COV.book Page 20 Monday, July 30, 2018 10:13 AM

### Ajustes

## Cancelación del modo DEMO

Puede cancelar la pantalla de muestra que aparece cuando la fuente está apagada y se muestra el reloj.

- 1 Presione MENU, gire el selector de control para seleccionar [GENERAL] y, a continuación, presiónelo.
- 2 Gire el selector de control para seleccionar [SET DEMO] y, a continuación, presiónelo.
- 3 Gire el selector de control para seleccionar [SET DEMO-OFF] y, a continuación, presiónelo. El ajuste finalizó.
- **4** Presione  $\bigcirc$  (volver) dos veces. La pantalla vuelve al modo de recepción/ reproducción normal.

## Operación básica de ajustes

Puede seleccionar elementos de las siguientes categorías de configuración: Configuración general (GENERAL), configuración de sonido (SOUND), configuración de pantalla (DISPLAY), configuración BLUETOOTH (BLUETOOTH), configuración de "Sony | Music Center" (SONY APP)

- 1 Presione MENU.
- 2 Gire el selector de control para seleccionar la categoría de configuración y, a continuación, presiónela.

Los elementos que pueden establecerse difieren según la fuente y los ajustes.

3 Gire el selector de control para seleccionar las opciones y, a continuación, presiónelo.

**Para regresar a la pantalla anterior** Presione **b** (volver).

## Configuración general (GENERAL)

**DEMO** (demostración) Activa la demostración: [ON], [OFF].

**CLOCK** (reloj) (página 7) Configura el reloj: [AUTO <RDS>], [MANUAL].

**CAUT ALM** (alarma de precaución) Activa la alarma de precaución: [ON], [OFF] (página 7). (Disponible solamente mientras la fuente esté apagada y se muestre el reloj).

### **BEEP** (pitido)

Activa el sonido de los pitidos: [ON], [OFF].

**AUTO OFF** (apagado automático) La unidad se apagará automáticamente después del tiempo establecido después de apagarla y se mostrará el reloj (para ello, mantenga presionado OFF durante 1 segundo): [ON] (30 minutos), [OFF].

### **STEERING** (volante)

Registros/reinicios de la configuración del control remoto del volante. (Disponible solamente mientras la fuente esté apagada y se muestre el reloj). STR CONTROL (control del volante) Selecciona el modo de entrada del control remoto conectado. Para evitar un mal funcionamiento, asegúrese de que el modo de entrada coincida con el control remoto conectado antes de usarlo. CUSTOM (personalizado) Modo de entrada para el control

remoto del volante PRESET (predeterminado) Modo de entrada para el control remoto conectado con excepción del control remoto del volante (Seleccionado de forma automática al realizar [RESET CUSTOM]).

EDIT CUSTOM (editar personalizado) Registra las funciones (SOURCE, ATT, VOL +/–, SEEK +/–, VOICE, ON HOOK, OFF HOOK) para el control remoto del volante:

 $20<sub>ES</sub>$ 

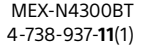

010COV.book Page 21 Monday, July 30, 2018 10:13 AM

- Gire el selector de control para seleccionar la función que quiere asignar al control remoto del volante, luego presiónela.
- Mientras [REGISTER] está parpadeando, mantenga presionado el botón en el control remoto del volante al que quiera asignar esta función. Cuando el registro está completo, se muestra [REGISTERED].

**O** Para registrar otras funciones, repita los pasos  $\mathbf{0}$  y  $\mathbf{\Theta}$ .

(Solo estará disponible cuando [STR CONTROL] está configurado en [CUSTOM]).

RESET CUSTOM (reiniciar personalizado) Reinicia las funciones registradas del control remoto del volante: [YES], [NO]. (Solo estará disponible cuando [STR CONTROL] está configurado en [CUSTOM]).

#### **Notas**

- Cuando realice ajustes, solo estará disponible en la unidad el botón de operación. Por seguridad, estacione su automóvil antes de realizar este ajuste.
- Si ocurre un error durante el registro, toda la información registrada anteriormente se conserva. Reinicie el registro desde la función de donde se produjo el error.
- Esta función puede no estar disponible en ciertos automóviles. Para detalles acerca de la compatibilidad de su automóvil, visite el sitio web de soporte técnico en línea que figura en la cubierta posterior.

#### **USB MODE** (modo USB)

Cambia el modo USB: [ANDROID], [MSC/ MTP].

(Solo estará disponible cuando la fuente USB está seleccionada).

**BTM** (memoria de la mejor sintonía) (página 11)

(Solamente estará disponible cuando la sintonización esté seleccionada).

#### **FIRMWARE** (firmware)

(Disponible solamente mientras la fuente esté apagada y se muestre el reloj). Revisa/Actualiza la versión del firmware. Para obtener más información, visite el sitio web de soporte técnico en línea que figura en la cubierta posterior. FW VERSION (versión del firmware) Muestra la versión actual del firmware.

FW UPDATE (actualización del firmware) Ingresa el proceso de actualización del firmware: [YES], [NO]. La actualización del firmware tardará unos minutos en finalizar. Durante la actualización, no ponga el encendido en la posición OFF, ni retire el dispositivo USB.

## Configuración de sonido (SOUND)

Este menú de configuración no está disponible cuando la fuente está apagada y se muestra el reloj.

**EQ10 PRESET** (EQ10 predeterminado) Selecciona una curva de ecualización de las 10 disponibles o entre: [OFF], [R&B], [ROCK], [POP], [HIP-HOP], [EDM], [JAZZ], [SOUL], [COUNTRY], [KARAOKE]\*, [CUSTOM]. El ajuste de la curva de ecualización se puede memorizar para cada fuente.

\* [KARAOKE] reduce el sonido vocal, aunque no se puede omitir en su totalidad durante la reproducción. Además, no se admite el uso de micrófonos.

**EQ10 CUSTOM** (EQ10 personalizado) Ajuste [CUSTOM] de EQ10. Ajuste de la curva de ecualización: [BAND1] – [BAND10] (32 Hz, 63 Hz, 125 Hz, 250 Hz, 500 Hz, 1 kHz, 2 kHz, 4 kHz, 8 kHz, 16 kHz).

El nivel de volumen puede ajustarse en intervalos de 1 dB entre -6 dB y +6 dB.

### **BALANCE** (balance)

Permite ajustar el balance de sonido: [RIGHT-15] – [CENTER] – [LEFT-15].

#### **FADER** (equilibrio)

Permite ajustar el nivel relativo: [FRONT-15] – [CENTER] – [REAR-15].

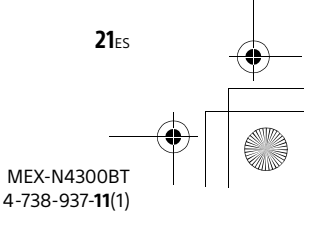

010COV.book Page 22 Monday, July 30, 2018 10:13 AM

**S.WOOFER** (altavoz potenciador de graves)

SW LEVEL (nivel del altavoz potenciador de graves)

Ajusta el nivel de volumen del altavoz potenciador de graves:

 $[-6 dB] - [0 dB] - [-6 dB].$ 

([ATT] aparece en pantalla con el ajuste más bajo).

SW PHASE (fase de altavoz potenciador de graves)

Selecciona la fase del altavoz potenciador de graves: [SUB NORM], [SUB REV]. LPF FREQ (frecuencia de filtro de paso

bajo) Selecciona la frecuencia de corte del altavoz potenciador de graves: [80Hz], [100Hz], [120Hz].

**HPF FREQ** (frecuencia de filtro de paso alto) Selecciona la frecuencia de corte de los altavoces frontales y posteriores: [OFF], [80Hz], [100Hz], [120Hz].

**AUX VOL** (nivel de volumen AUX) Ajusta el nivel de volumen de cada dispositivo auxiliar conectado: [+18 dB] – [0 dB] – [-8 dB]. Este ajuste elimina la necesidad de ajustar el nivel de volumen entre fuentes. (Solo estará disponible cuando AUX esté seleccionado).

**BTA VOL** (volumen de audio BLUETOOTH) Ajusta el nivel de volumen de cada dispositivo BLUETOOTH conectado:  $[-6 dB] - [0 dB] - [-6 dB].$ Este ajuste elimina la necesidad de ajustar el nivel de volumen entre fuentes. (Solamente estará disponible cuando se seleccione BT audio, la aplicación o Pandora®).

 $22E<sub>ES</sub>$ 

## Configuración de pantalla (DISPLAY)

#### **DIMMER** (atenuación)

Cambia el brillo de la pantalla: [OFF], [ON], [CLK] (reloi). Para activar esta función solo por un

tiempo determinado, seleccione [CLK], y luego configure la hora de inicio y fin.

- Para ajustar el brillo una vez que se activa la función de atenuación: Configure [DIMMER] a [ON] y luego ajuste el [BRIGHTNESS].
- Para ajustar el brillo una vez que se desactiva la función de atenuación: Configure [DIMMER] a [OFF] y luego ajuste el [BRIGHTNESS].

La configuración de brillo se almacena y aplica cuando la función de atenuación está activada o desactivada.

### **BRIGHTNESS** (brillo)

Ajusta el brillo de la pantalla. El nivel de brillo se puede ajustar: [1] – [10].

**SND SYNC** (sincronización de sonidos) Activa la sincronía de la iluminación con el sonido: [ON], [OFF]. (Disponible solamente mientras no haya ninguna fuente seleccionada y se muestre el reloj).

**AUTO SCR** (desplazamiento automático) Permite desplazarse por los elementos de la pantalla automáticamente: [ON], [OFF]. (No disponible cuando está seleccionado el AUX o sintonizador).

> MEX-N4300BT 4-738-937-**11**(1)

**masterpage: Right**

010COV.book Page 23 Monday, July 30, 2018 10:13 AM

## Configuración BLUETOOTH (BLUETOOTH)

**PAIRING** (emparejamiento) (página 8) Conecta hasta dos dispositivos BLUETOOTH: [DEVICE 1], [DEVICE 2]. Se cambiará [DEVICE 1] o [DEVICE 2] por el nombre del dispositivo emparejado una vez que se haya completado el emparejamiento.

**AUDIODEV** (dispositivo de audio) Selecciona el dispositivo de audio. [\*] aparece en el dispositivo emparejado con [DEVICE 1] o el dispositivo de audio actual compatible con A2DP.

**RINGTONE** (tono de llamada) Selecciona si esta unidad o el teléfono celular conectado emite el tono de llamada: [1] (esta unidad), [2] (teléfono celular).

**AUTO ANS** (respuesta automática) Configura esta unidad para que responda automáticamente una llamada entrante: [OFF], [1] (alrededor de 3 segundos), [2] (alrededor de 10 segundos).

**AUTOPAIR** (emparejamiento automático) Inicia el emparejamiento BLUETOOTH automáticamente cuando el dispositivo iOS versión 5.0 o posterior está conectado a través de USB: [ON], [OFF].

**BT SIGNL** (señal BLUETOOTH) (página 9) Activa/desactiva la función BLUETOOTH.

**BT INIT** (inicializa BLUETOOTH) Inicializa todos los ajustes relacionados con BLUETOOTH (información de emparejamiento, información del dispositivo, etc.): [YES], [NO]. Al desechar la unidad, inicialice todas las configuraciones. (Disponible solamente mientras la fuente

esté apagada y se muestre el reloj).

#### **VOICE-OUT** (salida de voz)

Selecciona los altavoces para llamadas de manos libres: [VOICE FRONT] (altavoces delanteros), [VOICE REAR] (altavoces posteriores), [VOICE ALL] (todos los altavoces).

(Disponible solamente mientras la fuente esté apagada y se muestre el reloj).

## Configuración de "Sony | Music Center" (SONY APP)

Establece y termina el funcionamiento "Sony | Music Center" (conexión).

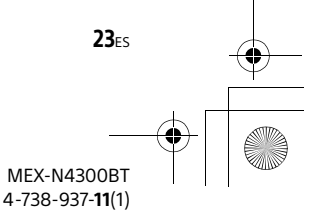

010COV.book Page 24 Monday, July 30, 2018 10:13 AM

## Información complementaria

## Actualizar el Firmware

Para actualizar el firmware, visite el sitio web de soporte técnico en línea que figura en la cubierta posterior y siga las instrucciones en línea.

### **Nota**

Durante la actualización, no retire el dispositivo USB.

## Precauciones

- No deje el panel frontal o los dispositivos de audio en el panel.
- Cuando se enciende la unidad, la antena de alimentación se extiende automáticamente.
- No derrame ningún tipo de líquido sobre la unidad.

### **Condensación de humedad**

No derrame ningún tipo de líquido sobre los discos. Si se produce condensación de humedad en el interior de la unidad, extraiga el disco y espere una hora aproximadamente hasta que se haya secado por completo la unidad. De lo contrario, la unidad no funcionará correctamente.

### Notas sobre los discos

- No exponga los discos a la luz solar directa ni a fuentes de calor como por ejemplo, conductos de aire caliente, ni los deje en el automóvil estacionado bajo la luz solar directa.
- Límpielos con un paño de limpieza. Hágalo desde el centro hacia los bordes. No utilice disolventes como bencina, diluyentes ni productos de limpieza disponibles en el mercado.

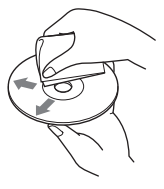

- Esta unidad se diseñó para reproducir discos que cumplen con el estándar Compact Disc (CD). Los DualDisc y otros discos de música codificados con tecnologías de protección de derechos de autor no cumplen con el estándar Compact Disc (CD), por lo que no podrán reproducirse en esta unidad.
- Discos que NO se pueden reproducir en esta unidad
- Discos con etiquetas, autoadhesivos o cinta adhesiva o papeles adheridos. Si utiliza este tipo de discos, puede provocar una falla de funcionamiento o dañar el disco.
- Discos con formas no estandarizadas (por ejemplo, formas de corazón, cuadrado o estrella). Si lo intenta, puede dañar la unidad.
- Discos de 8 cm.

### **Notas sobre los discos CD-R/CD-RW**

- Si un disco multisesión empieza con una sesión CD-DA, se reconoce como un disco CD-DA y las otras sesiones no se reproducen.
- Discos que NO se pueden reproducir en esta unidad
- CD-R/CD-RW de calidad de grabación deficiente.
- CD-R/CD-RW grabados con un dispositivo de grabación no compatible.
- CD-R/CD-RW no finalizados correctamente.
- CD-R/CD-RW que no se hayan grabado en formato CD de música o en formato MP3 que cumpla la norma ISO9660 Level 1/Level 2, Joliet/Romeo o multisesión.

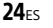

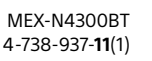

010COV.book Page 25 Monday, July 30, 2018 10:13 AM

### Orden de reproducción de los archivos de audio

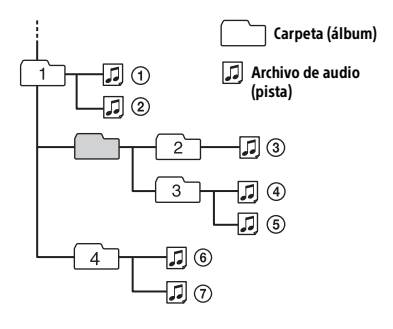

### Acerca del iPod

• Puede conectarse a los siguientes modelos de iPod. Actualice sus dispositivos iPod a la última versión del software antes de utilizarlo.

Modelos de iPhone e iPod compatibles

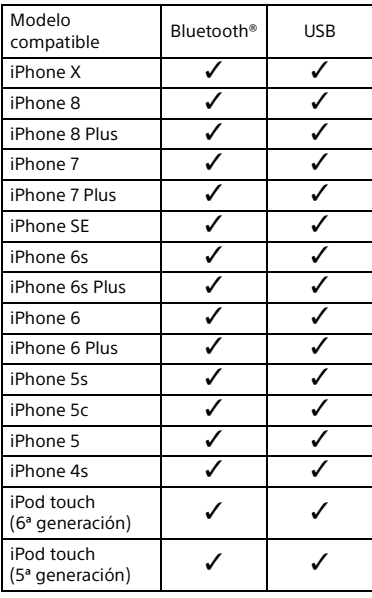

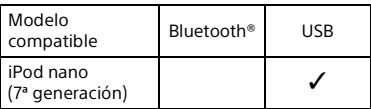

• El uso de la insignia Made for Apple significa que un accesorio ha sido diseñado para conectarse específicamente al producto o a los productos Apple identificados en la insignia, y ha sido certificado por el fabricante de que cumple las normas de rendimiento de Apple. Apple no se hace responsable por el funcionamiento de este dispositivo o su cumplimiento con normas de seguridad y regulatorias.

Tenga en cuenta que el uso de este accesorio con un producto Apple puede afectar el rendimiento inalámbrico.

Si desea realizar alguna consulta o solucionar algún problema relativo a la unidad que no se trate en este manual, póngase en contacto con el distribuidor Sony más cercano.

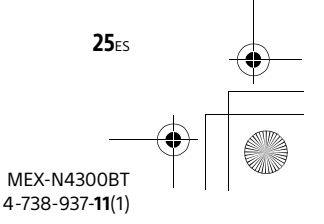

010COV.book Page 26 Monday, July 30, 2018 10:13 AM

## Mantenimiento

### **Sustitución de la pila de litio (CR2025) del control remoto**

El alcance del control remoto disminuye a medida que se agota la pila.

### **PRECAUCIÓN**

Peligro de explosión si la batería se reemplaza incorrectamente. Reemplácela solamente con una igual o equivalente.

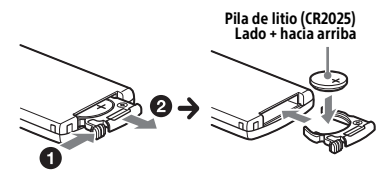

#### **Nota sobre la pila de litio**

Mantenga la pila de litio fuera del alcance de los niños. Si se ingiere, póngase en contacto inmediatamente con un médico.

### **Limpieza de los conectores**

Evite tocar los conectores directamente. Es posible que la unidad no funcione correctamente si los conectores entre esta y el panel frontal están sucios. Para evitar esta situación, extraiga el panel frontal (página 7) y limpie los conectores con un hisopo de algodón. Realice esta operación con suavidad. De lo contrario, los conectores pueden dañarse.

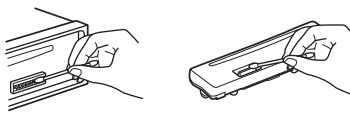

#### **Nota**

Para seguridad, no retire el panel frontal mientras conduce.

## Especificaciones

### Sección del sintonizador

### **FM**

Rango de sintonización: 87,5 MHz – 107,9 MHz Sensibilidad útil: 7 dBf Relación señal-ruido: 73 dB

Separación: de 50 dB a 1 kHz

### **AM**

Rango de sintonización: 530 kHz – 1 710 kHz Sensibilidad: 26 μV

### Sección reproductora de CD

Relación señal-ruido: 95 dB Respuesta de frecuencia: 20 Hz – 20 000 Hz Cantidad máxima\*1 de: Carpetas: (álbumes)\*2: 150 Archivos (pistas) y carpetas\*3: 300 Caracteres que se pueden visualizar en el nombre de una carpeta o archivo: 32 (Joliet)/64 (Romeo)

Códec correspondiente: MP3 (.mp3), WMA (.wma), AAC (.m4a)

- \*1 solo CD-R/CD-RW
- \*2 incluida la carpeta raíz
- \*3 puede ser inferior al valor medido si los nombres de carpeta o archivo contienen muchos caracteres

### Sección Reproductora de USB

Interfaz: USB (velocidad máxima) Corriente máxima: 1 A Cantidad máxima de carpetas y archivos reconocibles: Carpetas (álbumes): 256 Archivos (pistas) por carpeta: 256 Accesorio de protocolo abierto de Android (AOA) compatible: 2.0 Códec correspondiente: MP3 (.mp3) Velocidad de transferencia: 8 kbps – 320 kbps (compatible con VBR (Velocidad de transferencia variable))

Velocidad de muestreo: 16 kHz – 48 kHz

 $26ES$ 

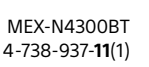

**masterpage: Right**

010COV.book Page 27 Monday, July 30, 2018 10:13 AM

WMA (.wma) Velocidad de transferencia: 32 kbps – 192 kbps (compatible con VBR (Velocidad de transferencia variable)) Velocidad de muestreo: 32 kHz, 44,1 kHz, 48 kHz AAC (.m4a, .mp4) Velocidad de transferencia: 16 kbps - 320 kbps (estéreo) Velocidad de muestreo: 8 kHz – 48 kHz FLAC (.flac) Profundidad de bits: 16 bit, 24 bit Velocidad de muestreo: 44,1 kHz, 48 kHz Sistemas de archivos soportados: FAT16, FAT32

### Comunicación inalámbrica

Sistema de comunicación: Versión estándar 3.0 de BLUETOOTH Salida: BLUETOOTH Standard Power Class 2 (Máx. +4 dBm) Alcance máximo de comunicación\*1: Línea de visión aproximada: 10 m Banda de frecuencia: Banda de 2,4 GHz (2,4000 GHz – 2,4835 GHz) Método de modulación: FHSS Perfiles BLUETOOTH compatibles\*2: A2DP (Perfil de distribución de audio avanzado) 1.3 AVRCP (Perfil de control remoto de audio y vídeo) 1.3 HFP (Perfil de manos libres) 1.6 PBAP (Perfil de acceso a la guía telefónica) SPP (Perfil de puerto serie)

Códec correspondiente: SBC (.sbc), AAC (.m4a)

- \*1 El rango real variará dependiendo de factores tales como obstáculos entre dispositivos, campos magnéticos alrededor de un horno de microondas, electricidad estática, sensibilidad de recepción, rendimiento de la antena, sistema operativo, aplicación de software, etc.
- \*2 Los perfiles estándar BLUETOOTH indican el propósito de la comunicación BLUETOOTH entre dispositivos.

### Sección del amplificador de corriente

Salida: salidas de altavoz Impedancia del altavoz: 4 Ω – 8 Ω Salida de potencia máxima: 55 W × 4 (a 4 Ω)

### Generales

Requisitos de alimentación: batería de automóvil de cc 12 V (masa negativa) Consumo: 10 A Dimensiones: Aprox. 178 mm × 50 mm × 176 mm (an/al/prf) Dimensiones de montaje: Aprox. 182 mm × 53 mm × 159 mm (an/al/prf) Masa: Aprox. 1,2 kg Contenidos del paquete: Unidad principal (1) Control remoto (1): RM-X231 Componentes de instalación y conexiones (1 juego) Accesorios/equipos opcionales: Cable para la entrada remota del volante: RC-SR1 Micrófono: XA-MC10

Solicite al distribuidor información detallada.

El diseño y las especificaciones están sujetos a cambios sin previo aviso.

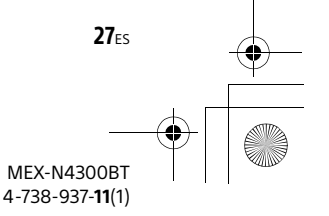

**masterpage: Left**

010COV.book Page 28 Monday, July 30, 2018 10:13 AM

### Derechos de autor

La marca de la palabra y logotipos Bluetooth® son marcas comerciales registradas y son propiedad de Bluetooth SIG, Inc., y Sony Corporation posee licencia para utilizar cualquiera de dichas marcas. Otras marcas registradas y nombres comerciales pertenecen a sus respectivos propietarios.

Windows Media es una marca comercial registrada o una marca comercial de Microsoft Corporation en los EE. UU. y otros países.

Este producto está protegido por los derechos de propiedad intelectual de Microsoft Corporation. Queda prohibido el uso o la distribución de esta tecnología fuera de este producto si no se dispone de una licencia de Microsoft o una división autorizada de Microsoft.

Apple, iPhone, iPod, iPod nano, iPod touch y Siri son marcas comerciales de Apple Inc., registradas en los Estados Unidos y otros países. App Store es una marca de servicio de Apple Inc.

IOS es una marca comercial o registrada de Cisco en EE. UU. y otros países, y se usa bajo licencia.

Pandora®, el logotipo de Pandora® y la imagen de la marca Pandora® son marcas comerciales o marcas comerciales registradas de Pandora Media, Inc., utilizadas con autorización.

Google, Google Play y Android son marcas comerciales de Google LLC.

### **libFLAC**

Copyright (C) 2000-2009 Josh Coalson Copyright (C) 2011-2013 Xiph.Org Foundation

La redistribución y el uso en formas binarias y de fuente, con o sin modificación, están permitidos siempre y cuando se cumplan las siguientes condiciones:

- Las redistribuciones de los códigos fuente deben retener la nota de derechos de autor antes mencionada, esta lista de condiciones y el siguiente aviso.
- Las redistribuciones en forma binaria deben reproducir la noticia de derechos de autor antes mencionada, la lista de condiciones y el siguiente aviso en el documento u otros materiales provistos con la distribución.
- Ni el nombre de Xiph.org Foundation o los nombres de sus contribuidores deben utilizarse para promocionar o publicitar los productos derivados de este software sin la autorización previa por escrito.

ESTE SOFTWARE ES PROVISTO POR LOS DUEÑOS Y CONTRIBUIDORES DEL COPYRIGHT "COMO ES" Y CUALQUIER GARANTÍA EXPRESA O IMPLÍCITA, QUE INCLUYE PERO NO SE LIMITA, A LAS GARANTÍAS IMPLÍCITAS DE MERCANTIBILIDAD O APTITUD PARA UN PROPÓSITO PARTICULAR ESTÁN DENEGADAS. BAJO NINGÚN PUNTO DE VISTA DEBERÁN LOS CONTRIBUIDORES SER RESPONSABLES POR CUALQUIER DAÑO DIRECTO, INDIRECTO, ESPECIAL, EJEMPLAR O COMO CONSECUENCIA (LO QUE INCLUYE PERO NO SE LIMITA A LA ADQUISICIÓN DE BIENES SUSTITUTOS O SERVICIOS; PÉRDIDA DE USO, INFORMACIÓN O GANANCIAS; O INTERRUPCIÓN COMERCIAL) SIN IMPORTAR CUAL SEA LA CAUSA Y EN CUALQUIER TEORÍA DE RESPONSABILIDAD, YA SEA POR CONTRATO, RESPONSABILIDAD ESTRICTA O RESPONSABILIDAD EXTRACONTRACTUAL (LO QUE INCLUYE NEGLIGENCIA U OTROS) QUE SURJA DE CUALQUIER MANERA DEL USO DE ESTE SOFTWARE, AÚN SI HA SIDO ADVERTIDO DE LA POSIBILIDAD DE TAL DAÑO.

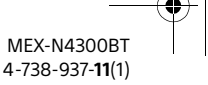

**28ES** 

010COV.book Page 29 Monday, July 30, 2018 10:13 AM

## Solución de problemas

La siguiente lista de comprobación le ayudará a solucionar los problemas que puedan producirse con la unidad. Antes de consultarla, revise los procedimientos de conexión y de funcionamiento.

Para más detalles sobre el uso del fusible y sobre cómo quitar la unidad del tablero, consulte "Conexión/Instalación" (página 36). Si el problema no se resuelve, visite el sitio web de soporte técnico en línea que figura en la cubierta posterior.

### Generales

### **La unidad no recibe alimentación.**

- → Si la unidad está apagada y la pantalla desaparece, no se puede operar con el control remoto.
	- Encienda la unidad.

### **No hay sonido o el sonido es muy bajo.**

- La posición del control de equilibrio [FADER] no está ajustada para un sistema de 2 altavoces.
- → El volumen de la unidad o dispositivo conectado es muy bajo.
	- Aumente el volumen de la unidad o del dispositivo conectado.

#### **No se escuchan pitidos.**

 $\rightarrow$  Se encuentra conectado un amplificador de potencia opcional y no está usando el amplificador integrado.

#### **Las emisoras almacenadas y la hora correcta se borraron. El fusible se fundió.**

### **Se escucha un ruido cuando se cambia la posición de la llave de encendido.**

→ Los cables no se conectaron de forma correcta al conector de alimentación auxiliar del automóvil.

### **Durante la reproducción o la recepción, el modo demostración se inicia.**

- $\rightarrow$  Si no se realiza ninguna operación durante 5 minutos y la opción [DEMO-ON] está ajustada, se iniciará el modo de demostración.
	- Ajuste [DEMO-OFF] (página 20).

#### **Las indicaciones desaparecen del visualizador o no aparecen en él.**

Los conectores están sucios (página 26).

### **La pantalla/iluminación parpadeará.**

- La fuente de alimentación no es suficiente.
	- Revise si la batería del coche le suministra la energía necesaria a la unidad (el requerimiento de potencia es de cc 12 V).

### **Los botones de operación no funcionan. El disco no sale expulsado.**

- → La conexión no es correcta.
	- Presione DSPL y CALL durante más de 2 segundos para reiniciar la unidad. Los contenidos almacenados en la memoria son eliminados.

### **El reloj configurado automáticamente no es preciso.**

- Los datos del reloj en ondas de radio no son precisos.
	- Configure el reloj manualmente (página 7).

### Recepción de radio

### **La recepción de radio es mala. Ocurre ruido estático.**

→ Conecte la antena firmemente.

### RDS

#### **PTY muestra [- - - - - - - -].**

 La emisora actual no es una emisora RDS o la recepción de la radio es mala.

### Reproducción de CD

### **No se inicia la reproducción.**

- → Disco defectuoso o sucio.
- → Los discos CD-R/CD-RW no son para audio (página 24).

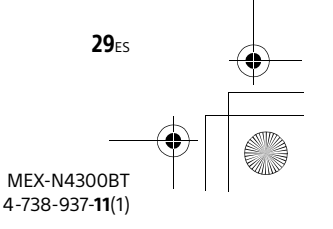

010COV.book Page 30 Monday, July 30, 2018 10:13 AM

### **No se pueden reproducir archivos MP3/ WMA/AAC.**

→ El disco es incompatible con el formato y la versión de MP3/WMA/AAC. Para más información acerca de los formatos y discos aptos para reproducir, visite el sitio web de soporte técnico en línea que figura en la cubierta posterior.

### **Los archivos MP3/WMA/AAC demoran más en reproducirse que los otros.**

- → El inicio de la reproducción de los siguientes discos tarda algo más de tiempo.
	- Disco grabado con una estructura de árbol complicada.
	- Disco grabado en Multi Session.
	- Disco al que es posible añadir datos.

### Reproducción en dispositivo USB

### **El dispositivo USB tarda en reproducirse.**

→ El dispositivo USB contiene archivos con una estructura de árbol compleja.

#### **El archivo de audio no puede reproducirse.**

→ Para conocer detalles sobre formatos soportados, consulte "Especificaciones" (página 26).

Si aún no se puede reproducir el archivo de audio, consulte el Manual de instrucciones que se proporciona con el dispositivo USB, o comuníquese con el fabricante del dispositivo USB.

### **Las operaciones para saltar un álbum, saltar artículos (Modo saltar) y buscar una pista por su nombre ("Quick-BrowZer") no se pueden realizar.**

 Establezca [USB MODE] a [MSC/MTP] (página 21).

### **El sonido no se emitirá durante la reproducción en modo Android.**

 Verifique el estado de la aplicación de reproducción de audio en el teléfono inteligente con Android.

### Función BLUETOOTH

#### **El dispositivo de conexión no puede detectar esta unidad.**

- Antes de realizar el emparejamiento, configure esta unidad para emparejar el modo de espera.
- Mientras se conecta a dos dispositivos BLUETOOTH, esta unidad no se puede detectar desde otro dispositivo.
	- Desconecte cualquier conexión y busque esta unidad desde otro dispositivo.
- **→** Cuando se establece el emparejamiento del dispositivo, establezca la salida de señal BLUETOOTH en (página 9).

#### **La conexión no es posible.**

- La conexión se controla desde un lado (esta unidad o el dispositivo BLUETOOTH), pero no ambos.
	- Conéctese a esta unidad desde un dispositivo BLUETOOTH o viceversa.

### **No aparece el nombre del dispositivo detectado.**

 Dependiendo del estado del otro dispositivo, es posible que no se pueda obtener el nombre.

### **Sin tono de llamada.**

- → Puede ajustar el volumen si gira el selector de control mientras recibe una llamada.
- → Según el dispositivo de conexión, es posible que no se envíe correctamente el tono de llamada. – Ajuste [RINGTONE] a [1] (página 23).
- Los altavoces no están conectados a la unidad.
	- Conecte los altavoces a la unidad. Para seleccionar los altavoces para el tono de llamada, presione MENU, luego seleccione [BLUETOOTH] > [SET VOICE-OUT] (página 23).

### **No se puede escuchar la voz del hablante.**

- Los altavoces no están conectados a la unidad.
	- Conecte los altavoces a la unidad. Para seleccionar los altavoces para la voz del hablante, presione MENU, luego seleccione [BLUETOOTH] > [SET VOICE-OUT] (página 23).

30ES

### MEX-N4300BT 4-738-937-**11**(1)

010COV.book Page 31 Monday, July 30, 2018 10:13 AM

### **Un socio de llamada dice que el volumen es demasiado bajo o alto.**

→ Ajuste el volumen de acuerdo con el ajuste de ganancia del micrófono (página 17).

### **Hay eco o ruido en las conversaciones telefónicas.**

- $\rightarrow$  Baie el volumen.
- → Ajuste el modo EC/NC a [EC/NC-1] o [EC/NC-2] (página 17).
- → Si el ruido ambiental que no sea el sonido de la llamada telefónica es fuerte, intente reducir este ruido.

Por ejemplo, si una ventana está abierta y el ruido de la carretera, etc., es alto, cierre la ventana. Si un acondicionador de aire es ruidoso, baje el aire acondicionado.

### **El teléfono no está conectado.**

- ◆ Cuando se reproduce audio por BLUETOOTH, el teléfono no está conectado, incluso si presiona CALL. – Conéctese desde el teléfono.
	-

### **La calidad del sonido del teléfono es mala.**

- → La calidad del sonido del teléfono depende de las condiciones de recepción del teléfono celular.
	- Mueva su automóvil a un lugar donde pueda mejorar la señal del teléfono celular si la recepción es deficiente.

### **El volumen del dispositivo de audio conectado es bajo (alto).**

- El nivel de volumen varía según el dispositivo de audio.
	- Ajuste el volumen del dispositivo de audio conectado a esta unidad (página 22).

### **El sonido salta durante la reproducción de un dispositivo de audio BLUETOOTH.**

- → Reduzca la distancia entre la unidad y el dispositivo de audio BLUETOOTH.
- → Si el dispositivo de audio BLUETOOTH está almacenado en un estuche que interrumpe la señal, retire el dispositivo de audio del estuche durante el uso.
- → Varios dispositivos BLUETOOTH u otros dispositivos que emiten ondas de radio están en uso cerca.
	- Desactive los otros dispositivos.
	- Aumente la distancia desde los otros dispositivos.
- → El sonido de reproducción se detiene momentáneamente cuando se realiza la conexión entre esta unidad y el teléfono celular. Esto no es un fallo de funcionamiento.

### **No se puede controlar el dispositivo de audio BLUETOOTH conectado.**

 $\rightarrow$  Revise que el dispositivo de audio BLUETOOTH conectado sea compatible con AVRCP.

#### **Algunas funciones no funcionan.**

**→ Revise si el dispositivo de conexión es** compatible con las funciones en cuestión.

#### **Se responde una llamada involuntariamente.**

→ El teléfono de conexión está configurado para responder una llamada automáticamente.

### **Falló el emparejamiento debido a que se excedió el tiempo de espera.**

 Dependiendo del dispositivo de conexión, el límite de tiempo para el emparejamiento puede ser corto. – Intente completar el emparejamiento dentro del tiempo.

### **No se puede emparejar.**

→ Es posible que la unidad no pueda emparejarse con un dispositivo BLUETOOTH previamente emparejado después de inicializar la unidad si la información de emparejamiento de la unidad está en el dispositivo BLUETOOTH. En este caso, elimine la información de emparejamiento de la unidad desde el dispositivo BLUETOOTH y vuelva a emparejarlos.

### **No se puede utilizar la función BLUETOOTH.**

→ Presione OFF durante más de 2 segundos para apagar la unidad, luego vuelva a encender la unidad.

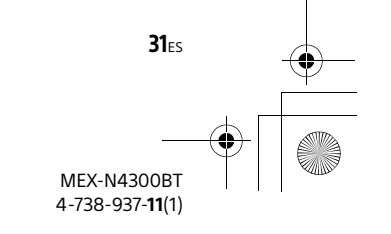

010COV.book Page 32 Monday, July 30, 2018 10:13 AM

#### **Los altavoces del automóvil no emiten ningún sonido durante una llamada de manos libres.**

→ Si el sonido se emite desde el teléfono celular, configure el teléfono celular para que emita el sonido desde los parlantes del automóvil.

### **"Siri Eyes Free" no está activado.**

- → Realice el registro del manos libres para un iPhone que admita "Siri Eyes Free".
- → Activar la función Siri en iPhone.
- Cancele la conexión BLUETOOTH con el iPhone y la unidad, y vuelva a conectar.

### Operación de "Sony | Music Center"

#### **El nombre de la aplicación no coincide con la aplicación real en "Sony | Music Center".**

**→** Vuelva a iniciar la aplicación desde "Sony | Music Center".

### **Mientras se ejecuta la aplicación "Sony | Music Center" a través de BLUETOOTH, la pantalla cambia automáticamente a [BT AUDIO].**

- → Falló la aplicación "Sony | Music Center" o la función BLUETOOTH.
- → Vuelva a ejecutar la aplicación.

### **La aplicación "Sony | Music Center" se desconecta automáticamente cuando la pantalla cambia a [IPD].**

- La aplicación "Sony | Music Center" en iPhone/iPod no admite la reproducción de iPod.
	- Cambie la fuente de la unidad a un valor distinto de [IPD], luego establezca la conexión con "Sony | Music Center" (página 17).

### **La conexión con "Sony | Music Center" se desconecta automáticamente cuando el modo USB de la unidad cambia a [ANDROID].**

- → El teléfono inteligente Android no admite la reproducción en el modo Android.
	- Cambie el modo USB de la unidad a [MSC/MTP], luego establezca la conexión con "Sony | Music Center" (página 17).

### Operación de Pandora®

### **La conexión Pandora® no es posible.**

→ Apague la aplicación Pandora® en el dispositivo móvil y luego vuelva a iniciarla.

## Mensajes

El siguiente mensaje puede aparecer o parpadear durante la operación.

**INVALID:** puede que la operación seleccionada no sea válida.

### **READ**

→ Espere hasta que finalice la lectura y se inicie la reproducción automáticamente. Esto puede demorar un poco según la estructura de la información.

**(guion bajo):** el carácter no puede visualizarse.

### Para reproducir CD:

### **CD ERROR**

→ Limpie o inserte el disco correctamente, o asegúrese de que el disco no esté en blanco o defectuoso.

### **CD NO DISC**

 $\rightarrow$  Inserte un disco que contenga archivos aptos para reproducir (página 26).

### **CD NO MUSIC**

 $\rightarrow$  Inserte un disco que contenga archivos aptos para reproducir (página 26).

**CD PUSH EJT:** no puede expulsarse el disco correctamente.

 $\rightarrow$  Presione  $\triangleq$  (expulsar).

 **o :** ha llegado al comienzo o al final del disco.

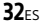

MEX-N4300BT 4-738-937-**11**(1)

### Para reproducción en dispositivo USB:

**HUB NO SUPRT:** los concentradores USB no son compatibles.

**IPD STOP:** la reproducción del iPod ha finalizado.

◆ Opere su iPod o iPhone para iniciar la reproducción.

### **NOT SUPPORT - ANDROID MODE**

- → Un dispositivo USB que no admite AOA (Android Open Accessory) 2.0 está conectado a la unidad mientras [USB MODE] se encuentre configurado en [ANDROID].
	- Establezca [USB MODE] a [MSC/MTP] (página 21).

### **USB ERROR**

→ Conecte el dispositivo USB nuevamente.

### **USB NO DEV**

**→ Asegúrese de que el dispositivo USB o el** cable USB esté conectado de forma segura.

### **USB NO MUSIC**

→ Conecte un dispositivo USB que contenga archivos reproducibles (página 26).

### **USB NO SUPRT**

 Para obtener más información acerca de la compatibilidad del dispositivo USB, visite el sitio web de soporte técnico en línea que figura en la cubierta posterior.

**USB OVERLOAD:** el dispositivo USB se encuentra sobrecargado.

- → Desconecte el dispositivo USB, luego presione SRC para seleccionar otra fuente.
- → El dispositivo USB tiene una falla, o se ha conectado un dispositivo incompatible.

### Para la función BLUETOOTH:

**BTA NO DEV:** no se conecta o reconoce el dispositivo BLUETOOTH.

 Asegúrese de que el dispositivo BLUETOOTH esté conectado de forma segura o que la conexión BLUETOOTH esté establecida con el dispositivo BLUETOOTH.

**ERROR:** es posible que no se pueda realizar la operación seleccionada.

 Espere un momento, luego inténtelo de nuevo.

**UNKNOWN:** no se puede mostrar un nombre o número de teléfono.

**WITHHELD:** el número de teléfono está oculto por la persona que llama.

### Para la operación de "Sony | Music Center":

**APP ––––––––:** no se establece una conexión con la aplicación.

→ Vuelva a establecer la conexión con "Sony | Music Center" (página 17).

### **APP DISCNCT:** la aplicación está

desconectada.

 Establezca la conexión con "Sony | Music Center" (página 17).

### **APP DISPLAY:** se abre una pantalla de configuración de la pantalla de la aplicación.

→ Salga de la pantalla de configuración de la pantalla de la aplicación para habilitar el funcionamiento del botón.

**APP LIST:** se abre la lista de contenidos del USB.

→ Salga de la lista de la aplicación para habilitar el funcionamiento del botón.

**APP MENU:** se abre una pantalla de configuración de la aplicación.

→ Salga de la pantalla de configuración de la aplicación para habilitar el funcionamiento del botón.

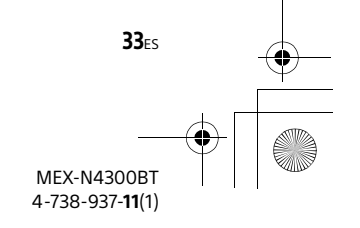

010COV.book Page 34 Monday, July 30, 2018 10:13 AM

**APP NO DEV:** no se conecta o reconoce el dispositivo con la aplicación instalada.

 Establezca la conexión BLUETOOTH y vuelva a establecer la conexión con "Sony | Music Center" (página 17).

**APP SOUND:** se abre una pantalla de configuración del sonido de la aplicación.

→ Salga de la pantalla de configuración de sonido de la aplicación para habilitar el funcionamiento del botón.

**OPEN APP:** la aplicación "Sony | Music Center" no está en ejecución.

→ Iniciar la aplicación.

### Para la operación de Pandora®:

**BAD NETWORK:** la conexión de red no es estable o se pierde.

 Vuelva a establecer la conexión de red en el dispositivo o espere hasta que se establezca la conexión.

#### **BOOKMARK - ERROR:** falló Marcadores.

 Espere un momento, luego inténtelo de nuevo.

**ERROR:** la operación seleccionada no pudo realizarse./El servidor Pandora® está bajo mantenimiento.

 Espere un momento, luego inténtelo de nuevo.

**LOG IN ERROR:** no ha iniciado sesión en su cuenta de Pandora®.

**→** Desconecte el dispositivo, inicie sesión en su cuenta de Pandora®, luego vuelva a conectar el dispositivo.

**NO DEVICE:** no se conecta o reconoce el dispositivo BLUETOOTH.

 Asegúrese de que el dispositivo BLUETOOTH esté conectado de forma segura o que la conexión BLUETOOTH esté establecida con el dispositivo BLUETOOTH. Luego, vuelva a seleccionar la fuente Pandora®.

**NO STATIONS:** no hay estaciones en su cuenta.

**→** Cree la estación en el dispositivo móvil.

#### **NOT ALLOWED:** la operación seleccionada no está permitida.

- ◆ No están permitidos los comentarios de "pulgares".
	- Espere hasta que termine el anuncio comercial.
	- Algunas funciones, como la estación compartida, no permiten comentarios. Espere hasta que comience la siguiente canción o seleccione otra estación en la lista.
- → Marcadores no está permitido.
	- Espere hasta que termine el anuncio comercial.
	- $-$  Seleccione otra canción o estación, luego vuelva a intentarlo.

**NOT FOUND:** Pandora® no está

funcionando.

→ Inicie la aplicación Pandora® en el iPhone.

**SKIP LIMIT:** saltar canciones no está permitido.

→ Espere hasta que termine el anuncio comercial, comience la siguiente canción o seleccione otra estación en la lista. Pandora® limita el número de saltos permitidos en su servicio.

**THUMB ERROR:** fallaron los comentarios de "pulgares".

→ Espere un momento, luego inténtelo de nuevo.

**UNAVAILABLE:** Pandora® no está disponible fuera de su país.

**UPDATE APP:** está conectada una versión anterior de Pandora®.

◆ Actualice la aplicación Pandora® a la última versión.

34<sub>ES</sub>

010COV.book Page 35 Monday, July 30, 2018 10:13 AM

### Para funcionamiento con control remoto de mando:

### **ERROR**

 Realice el registro nuevamente desde la función donde ocurrió el error (página 20).

### **TIMEOUT**

 $\rightarrow$  Intente completar el registro mientras [REGISTER] parpadea (alrededor de 6 segundos) (página 20).

### Para la operación de actualización de firmware:

**FILE ERROR:** el archivo de actualización no está almacenado en el dispositivo USB.

 Guarde el archivo de actualización en el dispositivo USB y vuelva a intentarlo (página 24).

#### **UPDATE ERROR - PRESS ENTER:** la actualización de firmware no se ha completado correctamente.

→ Presione ENTER para borrar el mensaje, luego vuelva a intentarlo. Durante la actualización, no ponga el encendido en la posición OFF, ni retire el

dispositivo USB (página 24).

Si estas soluciones no ayudan a solucionar el problema, póngase en contacto con el distribuidor Sony más cercano. Si entrega la unidad para su reparación a causa de problemas en la reproducción del dispositivo, lleve el dispositivo que se utilizó cuando se produjo el problema.

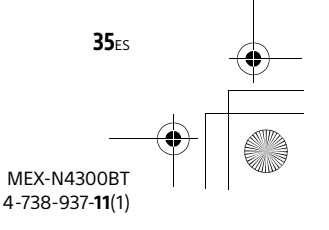

010COV.book Page 36 Monday, July 30, 2018 10:13 AM

## Conexión/Instalación

### Advertencias

- •**Conecte todos los cables hacia un punto a tierra en común.**
- No deje que los cables queden atrapados debajo de un tornillo o que se enganchen en piezas móviles (por ejemplo, sillas de escritorio o móviles).
- Antes de hacer conexiones, apague el automóvil para evitar cortocircuitos.
- Conecte los cables **amarillo** y **rojo** del sistema de alimentación únicamente después de que todos los demás cables hayan sido conectados.
- Asegúrese de aislar cualquier cable suelto sin conexión con cinta aislante para mayor seguridad.

### Precauciones

- Elija la ubicación de la instalación con cuidado para que la unidad no interfiera con las operaciones de conducción normales.
- Evite instalar la unidad en áreas expuestas a polvo, tierra, vibración excesiva o alta temperatura, como luz solar directa o cerca de calefactores.
- Utilice solamente el hardware de montaje suministrado para obtener una instalación segura.

#### **Observe el cable del sistema de alimentación (amarillo)**

Cuando conecte esta unidad junto con otros componentes estéreo, la capacidad nominal de la corriente del circuito del automóvil al cual la unidad se encuentra conectada debe ser mayor que la suma de la capacidad nominal del fusible de cada componente.

### **Montaje del ajuste del ángulo**

Ajuste el ángulo de montaje a menos de 30°.

## Lista de piezas para la instalación

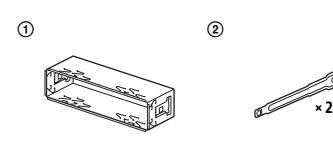

 $\circled{4}$ 

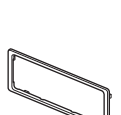

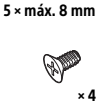

 $(5)$ 

 $\circledS$ 

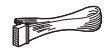

- Esta lista de piezas no incluye todo el contenido del paquete.
- El soporte (1) y el marco de protección ③ se unen a la unidad antes del envío. Antes de montar la unidad, utilice las llaves de liberación @ para quitar el soporte 1 de la unidad. Para conocer detalles, consulte "Quitar el marco de protección y el soporte" (página 39).
- Conserve las llaves de liberación 2 para un uso futuro ya que son también necesarias si quita la unidad de su automóvil.

MEX-N4300BT 4-738-937-**11**(1)

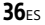

010COV.book Page 37 Monday, July 30, 2018 10:13 AM

## Conexión

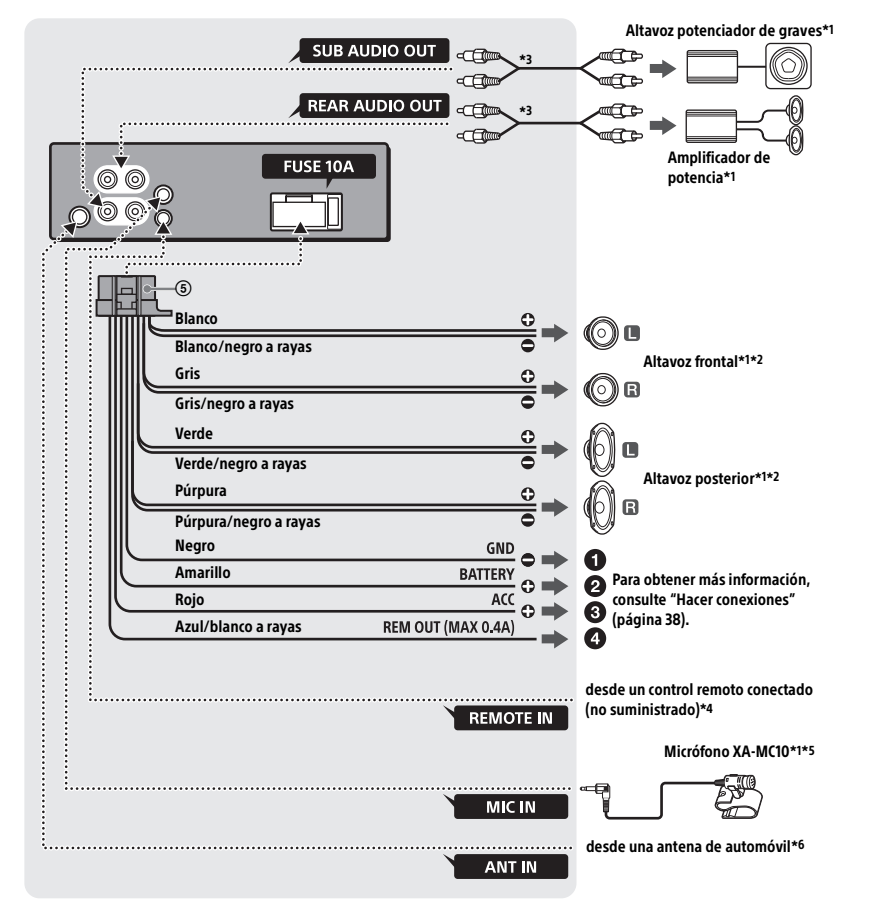

- \*1 No suministrado
- \*2 Impedancia del altavoz: 4 Ω 8 Ω × 4
- \*3 Cable con clavija RCA (no suministrado)
- \*4 Dependiendo del tipo de automóvil, utilice un adaptador para un control remoto conectado (no suministrado). Para más información sobre el uso del control

remoto conectado, consulte "Uso del control remoto conectado" (página 38).

- \*5 Ya sea en uso o no, pase el cable de entrada del micrófono de manera que no interfiera con las operaciones de manejo. Asegure el cable con una abrazadera, etc., si está instalado alrededor de sus pies.
- \*6 Dependiendo del tipo de automóvil, utilice un adaptador (no suministrado) si no encaja el conector de la antena.

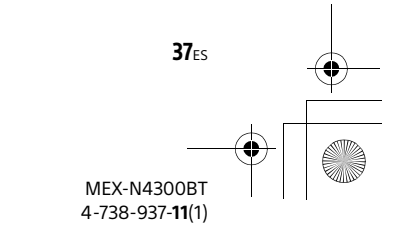

010COV.book Page 38 Monday, July 30, 2018 10:13 AM

### Hacer conexiones

#### **Para un punto de puesta a tierra** Primero conecte el conector a tierra, luego conecte los cables amarillo y rojo del sistema de alimentación.

#### **A la terminal de potencia +12 V que se encuentra energizada en todo momento**

Asegúrese de conectar primero el cable a tierra negro a un punto de puesta a tierra.

#### **A la terminal de potencia +12 V que se encuentra energizada cuando el interruptor de encendido se encuentra fijo en la posición accesorio**

Si no existe la posición accesorio, conecte la terminal de potencia +12 V (batería), la cual se encuentra energizada en todo momento.

Asegúrese de conectar primero el cable a tierra negro a un punto de puesta a tierra.

#### **Al cable de control de la antena motorizada o al cable de la fuente de alimentación de la antena**

No es necesario conectar este cable si no hay una antena motorizada o un amplificador de la antena, o con una antena telescópica operada manualmente.

### **Para AMP REMOTE IN de un amplificador de potencia opcional** Esta conexión se usa solamente para amplificadores y para una antena motorizada. Conectar cualquier otro sistema puede dañar la unidad.

### Conexión fácil de altavoz potenciador de graves

Puede utilizar un altavoz potenciador de graves sin un amplificador de potencia cuando está conectado al cable del altavoz posterior.

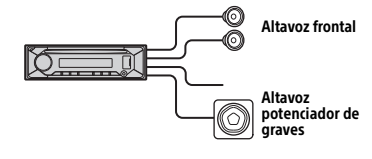

#### **Nota**

Utilice un altavoz potenciador de graves con una impedancia de 4 Ω a 8 Ω que cuente con las capacidades adecuadas para el manejo de la alimentación para evitar daños.

### Conexión para sostener la memoria

Cuando el cable de la fuente de alimentación amarillo está conectado, la alimentación siempre abastecerá al circuito de la memoria incluso cuando el interruptor de encendido se encuentre apagado.

### Conexión del altavoz

- Antes de conectar los altavoces, apague la unidad.
- Utilice altavoces con una impedancia de 4 Ω a 8 Ω que cuenten con las capacidades adecuadas para el manejo de la alimentación para evitar daños.

### Uso del control remoto conectado

### **Al usar el control remoto del volante**

Se requiere la instalación del cable de conexión RC-SR1 (no suministrado) antes de su uso.

**1** Para habilitar el control remoto del volante, seleccione [SET STEERING] > [EDIT CUSTOM] para hacer el registro (página 20). Cuando finaliza el registro, el control remoto del volante queda habilitado.

#### **Notas sobre la instalación del cable de conexión RC-SR1 (no suministrado)**

- Consulte los sitios de soporte en la contraportada para obtener más información, luego conecte cada cable correctamente a los cables apropiados. Hacer una conexión incorrecta puede dañar la unidad.
- Según el tipo de automóvil, asegúrese de aislar los cables no utilizados con cinta aislante para mayor seguridad.
- No conecte este cable cuando no se use el control remoto del volante.
- Se recomienda consultar al distribuidor o un técnico experimentado para obtener ayuda.

#### **Al usar el control remoto conectado**

**1** Para habilitar el control remoto conectado, ajuste [STR CONTROL] en [SET STEERING] a [PRESET] (página 20).

**38ES** 

MEX-N4300BT 4-738-937-**11**(1)

010COV.book Page 39 Monday, July 30, 2018 10:13 AM

## Instalación

### Quitar el marco de protección y el soporte

Antes de instalar la unidad, quite el marco de protección  $(3)$  y el soporte  $(1)$  de la unidad.

1 Apriete ambos ejes del marco de protección (3), luego retírelo.

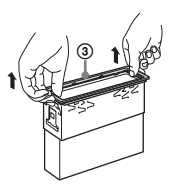

2 Inserte ambas llaves de liberación 2 hasta que hagan clic y empuje el soporte (1), luego retire la unidad para separar.

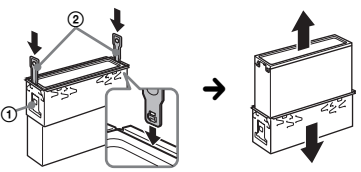

Coloque el gancho hacia adentro.

Montar la unidad en el panel

- Antes de efectuar la instalación, asegúrese de que los pestillos en ambos lados del soporte (1) estén doblados hacia adentro 2 mm.
- Para automóviles japoneses, consulte "Montar la unidad en un automóvil japonés" (página 40).
- 1 Coloque el soporte  $(i)$  dentro del panel, luego doble las pinzas hacia afuera hasta que queden bien ajustadas.

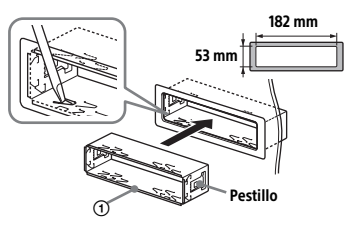

2 Monte la unidad dentro del soporte , luego una el marco de protección  $\circledR$ .

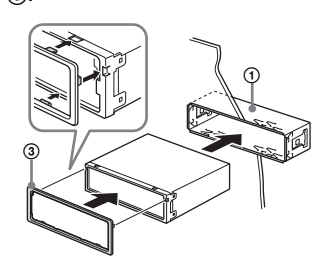

#### **Notas**

- Si los pestillos están derechos o doblados hacia afuera, la unidad no se instalará de manera segura y se puede salir.
- Asegúrese de que los 4 pestillos en el marco de protección (3) se encuentren sujetados correctamente a las ranuras de la unidad.

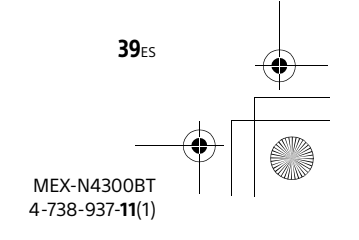

### Montar la unidad en un automóvil japonés

010COV.book Page 40 Monday, July 30, 2018 10:13 AM

Tal vez no pueda instalar esta unidad en algunas marcas de automóviles japoneses. En dicho caso, consulte con su distribuidor Sony.

### **TOYOTA**

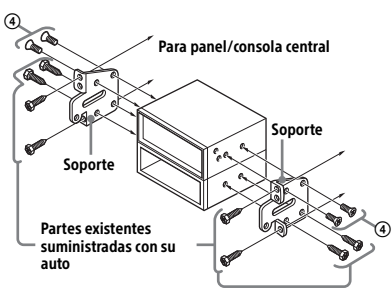

**NISSAN**

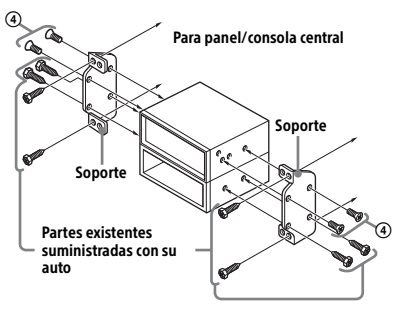

### **Nota**

 $40<sub>ES</sub>$ 

Para evitar el mal funcionamiento, instale la unidad con los tornillos suministrados (4).

### Desenganchar y enganchar el panel frontal

Para obtener más información, consulte "Extracción del panel frontal" (página 7).

### Reinicio de la unidad

Para obtener más información, consulte "Reinicio de la unidad" (página 7).

### Reemplazo del fusible

Cuando reemplace el fusible, asegúrese de utilizar uno que coincida con la capacidad nominal del fusible original. Si el fusible se quema, verifique la conexión eléctrica y

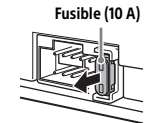

reemplace el fusible. Si el fusible se quema nuevamente después de reemplazarlo, puede haber un mal funcionamiento interno. En dicho caso, consulte con su distribuidor Sony más cercano.

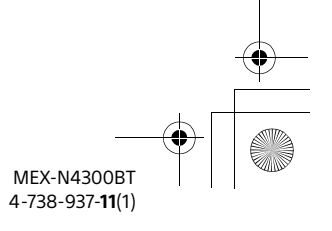

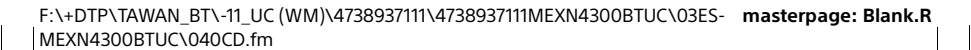

010COV.book Page 41 Monday, July 30, 2018 10:13 AM

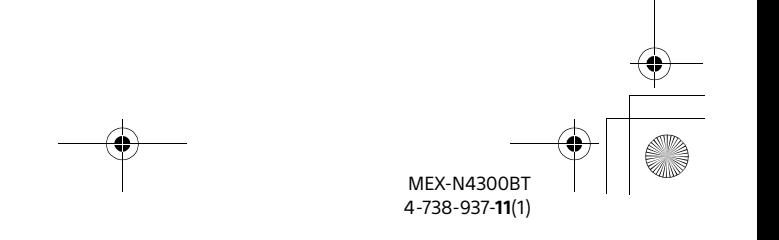

F:\+DTP\TAWAN\_BT\-11\_UC (WM)\4738937111\4738937111MEXN4300BTUC\00COV-MEXN4300BTUC\060BCO.fm **masterpage: BCO**

010COV.book Page 38 Monday, July 30, 2018 10:13 AM

### Support site

If you have any questions or for the latest support information on this product, please visit the web site below:

## Site d'assistance

Si vous avez des questions ou si vous souhaitez consulter les toutes dernières informations techniques sur ce produit, rendez-vous sur le site Web suivant :

### Sitio Web de soporte técnico en línea

Para resolver cualquier duda u obtener la información más reciente sobre el soporte técnico de este producto, visite el siguiente sitio Web:

## **http://esupport.sony.com/**

If you have any questions/problems regarding this product, try the following:

- 1 **Read Troubleshooting in these Operating Instructions.**
- 2 **Please contact (U.S.A. only);** Call **1-800-222-7669**
	- URL **http://www.SONY.com**

Smartphone app Support by Sony app - Find

information and get notification about your product:

App. de smartphone Support by Sony app - Trouvez des infos et recevez des notifications au

### Aplicación para **Smartphone**

Aplicación Support by Sony - Busque información y obtenga notificaciones acerca de su producto:

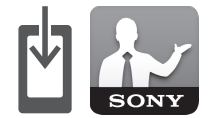

sujet de votre produit :

### √ News & Alerts / Actus & Alertes / Noticias y Alertas

- √ Software updates / Mises à jour / Actualizaciones de software
	- √ Tutorials / Didacticiels / Tutoriales
	- √ Tips & Tricks / Conseils & Astuces / Consejos y Trucos

## **https://sony.net/SBS**

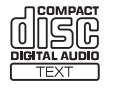

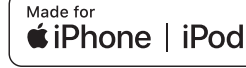

pandora®

# **& Bluetooth**®

©2018 Sony Corporation Printed in Thailand http://www.sony.net/

MEX-N4300BT

4-738-937-**11**(1)